#### **iPhone – Contacts**

1

**Gail Weiss**

**gmweiss5@gmail.com**

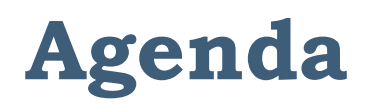

- ▶ Phone Icon
- ▶ Adding A Contact
- ▶ Importance of Adding An Address (GPS)
- ▶ Making a Contact a Favorite
- ▶ Contact Options
- Keypad
- ▶ Options While On a Call
- ▶ Voice Mail
- ▶ Sending an Email
- ▶ Sending a Message

## **Phone Icon**

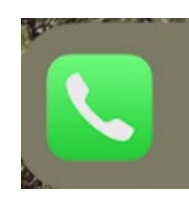

- ▶ Favorites Designate a contact as a Favorite
- ▶ Recents Most recent calls made or received
- ▶ Contacts Your Contact List
- ▶ Keyboard Number Pad Used to Make a Call
- ▶ Voicemail Access your Phone Messages here

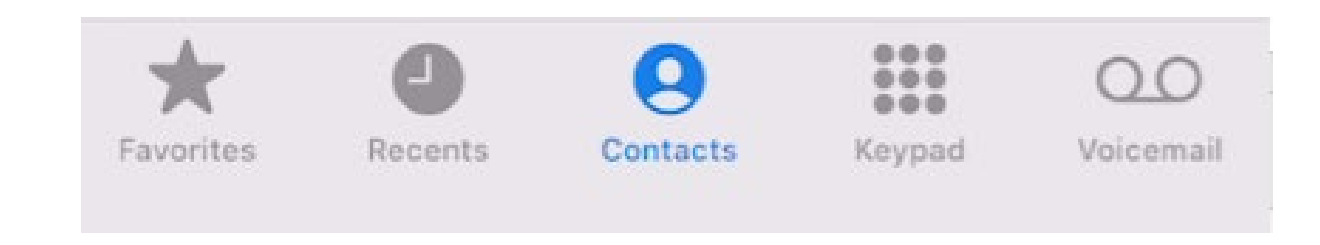

#### Groups Contacts **Adding a Contact** Q Search 오 Cancel **New Contact Done** Cancel **New Contact Done JS JS** add date Ð add phone  $+$ Cancel **New Contact** Done add related name add email  $+$ Ringtone Default add social profile **Add Photo** First name Text Tone Default add instant message Last name Company add url  $^{+}$ **Notes** add address add field add birthday

## **Importance of Adding an Address (GPS)**

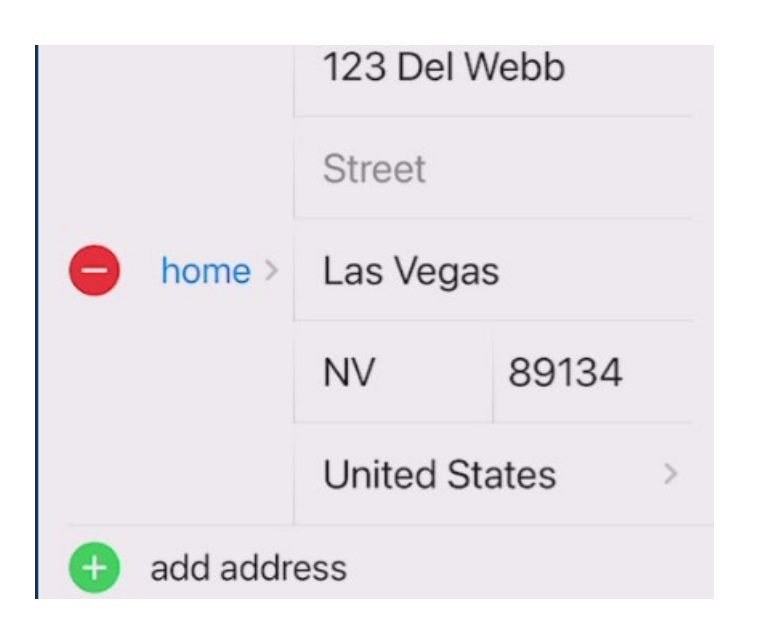

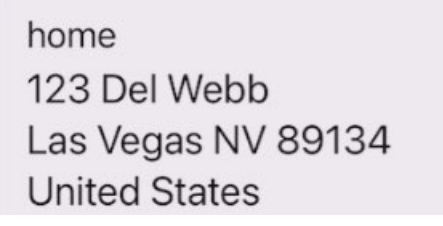

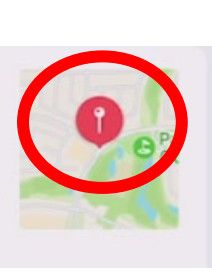

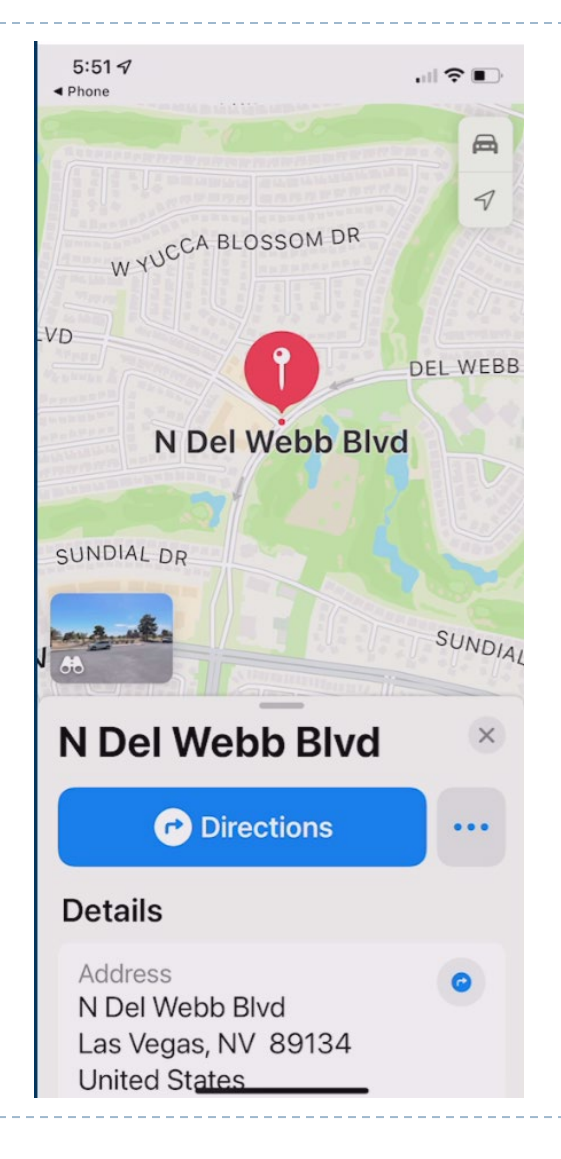

#### **Making a Contact a Favorite**

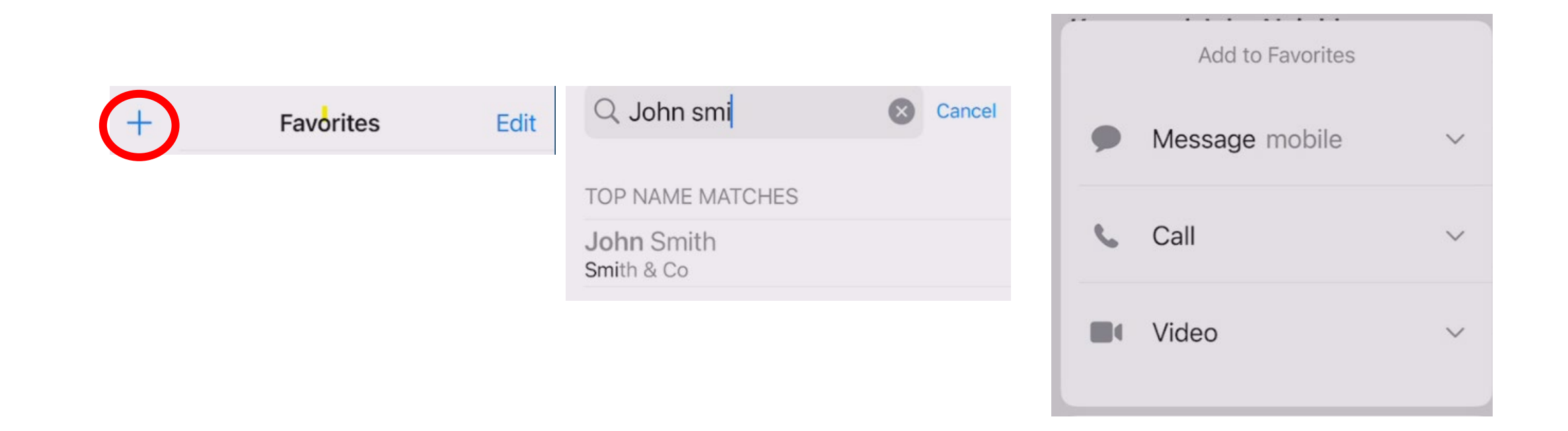

# **Contact Options**

- ▶ Send a message (Phone Number)
- ▶ Call (Phone Number)
- ▶ Video (Phone Number)
- ▶ Mail (Email Address)
- ▶ Pay (Email Address)
- ▶ Share Contact
- ▶ Add to Favorites
- ▶ Add to Emergency Contacts
- ▶ Share My Location
- **Block this Caller**

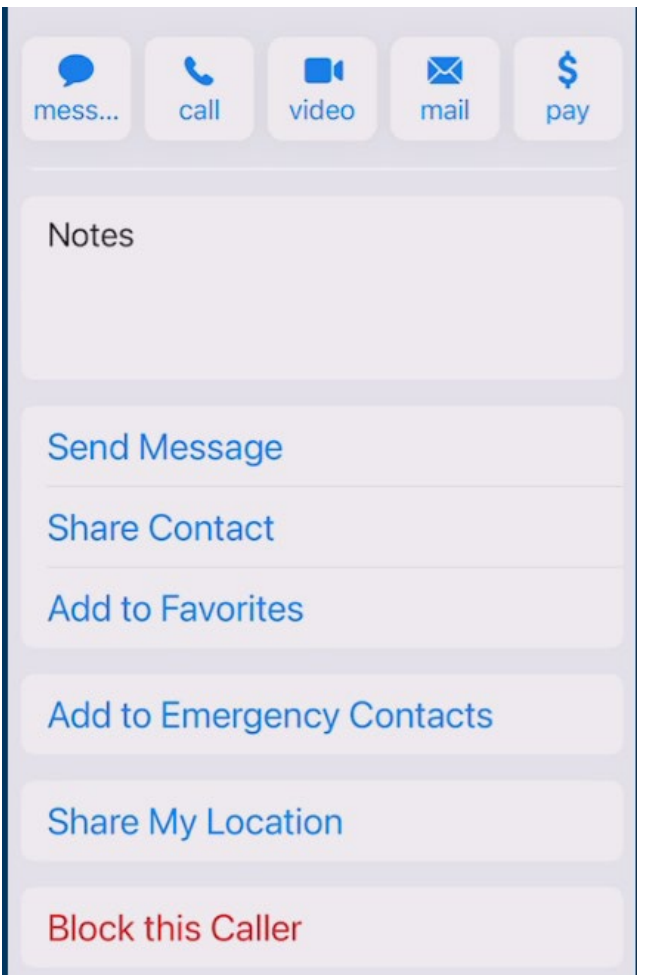

#### **Keypad & Options While On A Call**

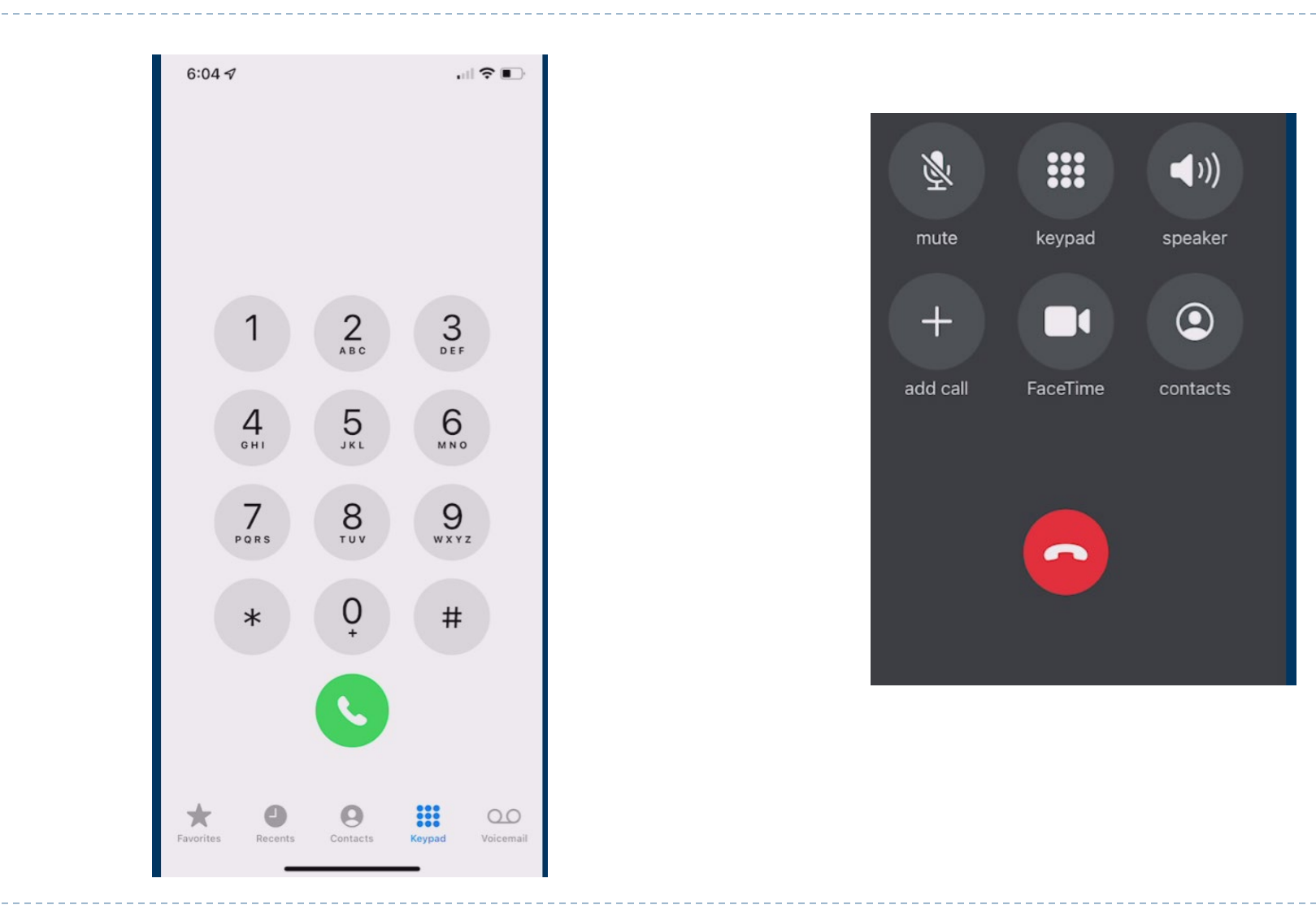

#### **Voice Mail**

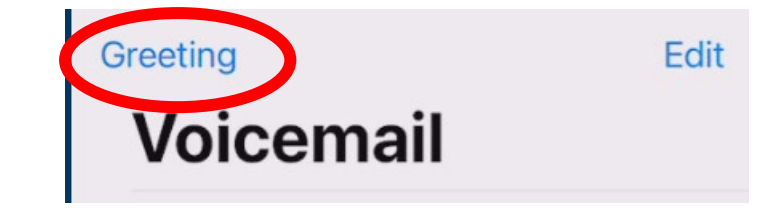

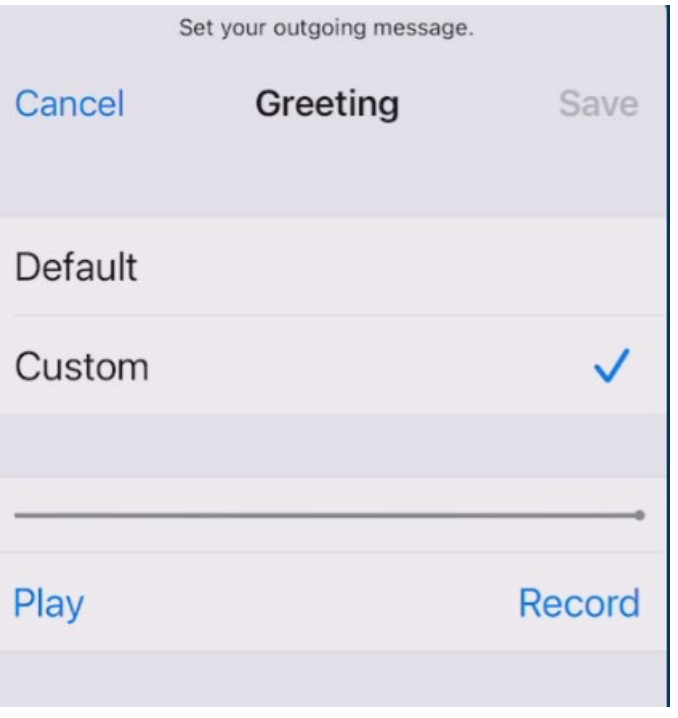

## **Sending an Email**

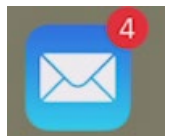

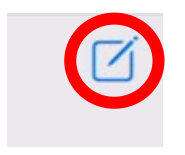

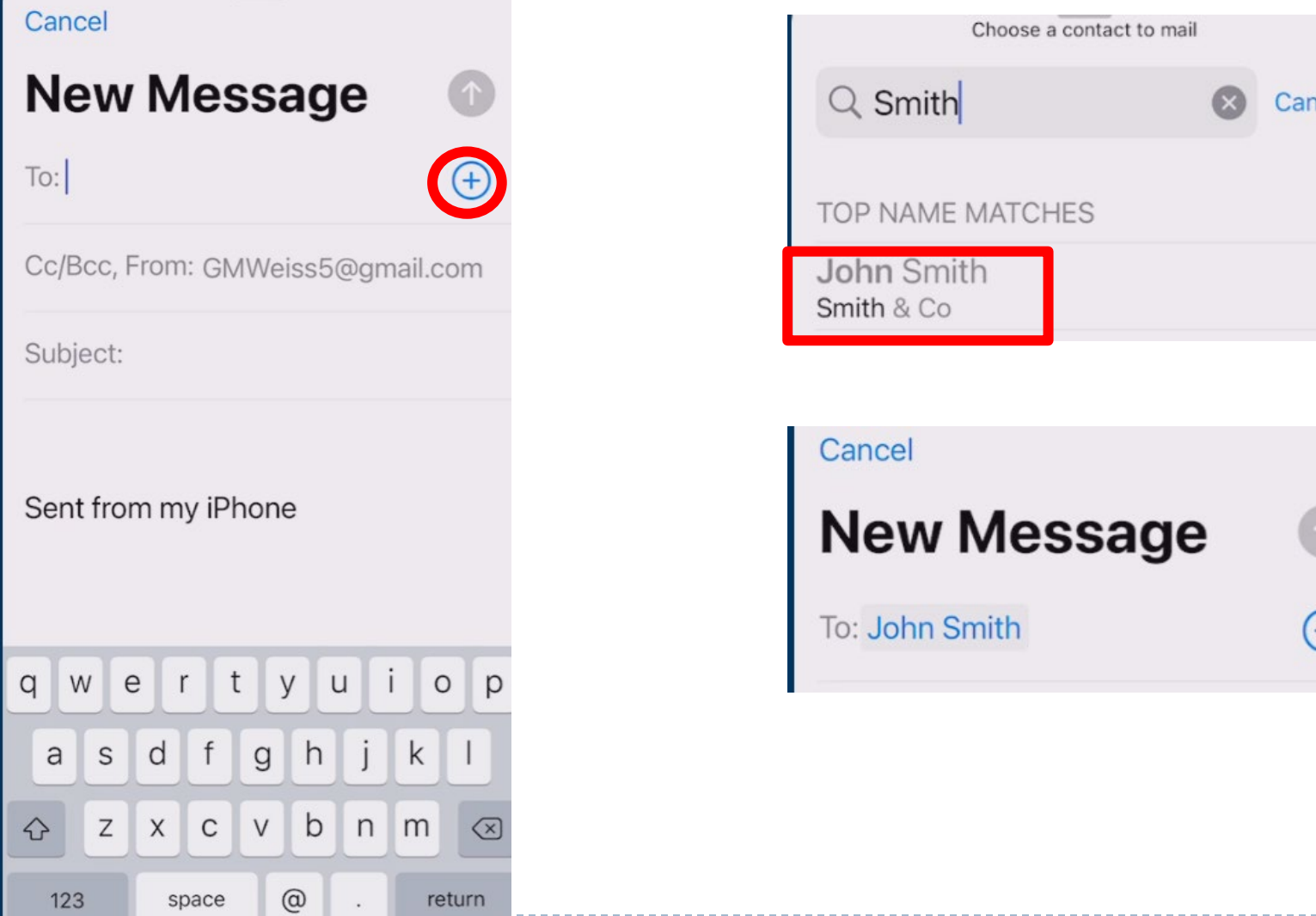

cel

## **Sending a Message**

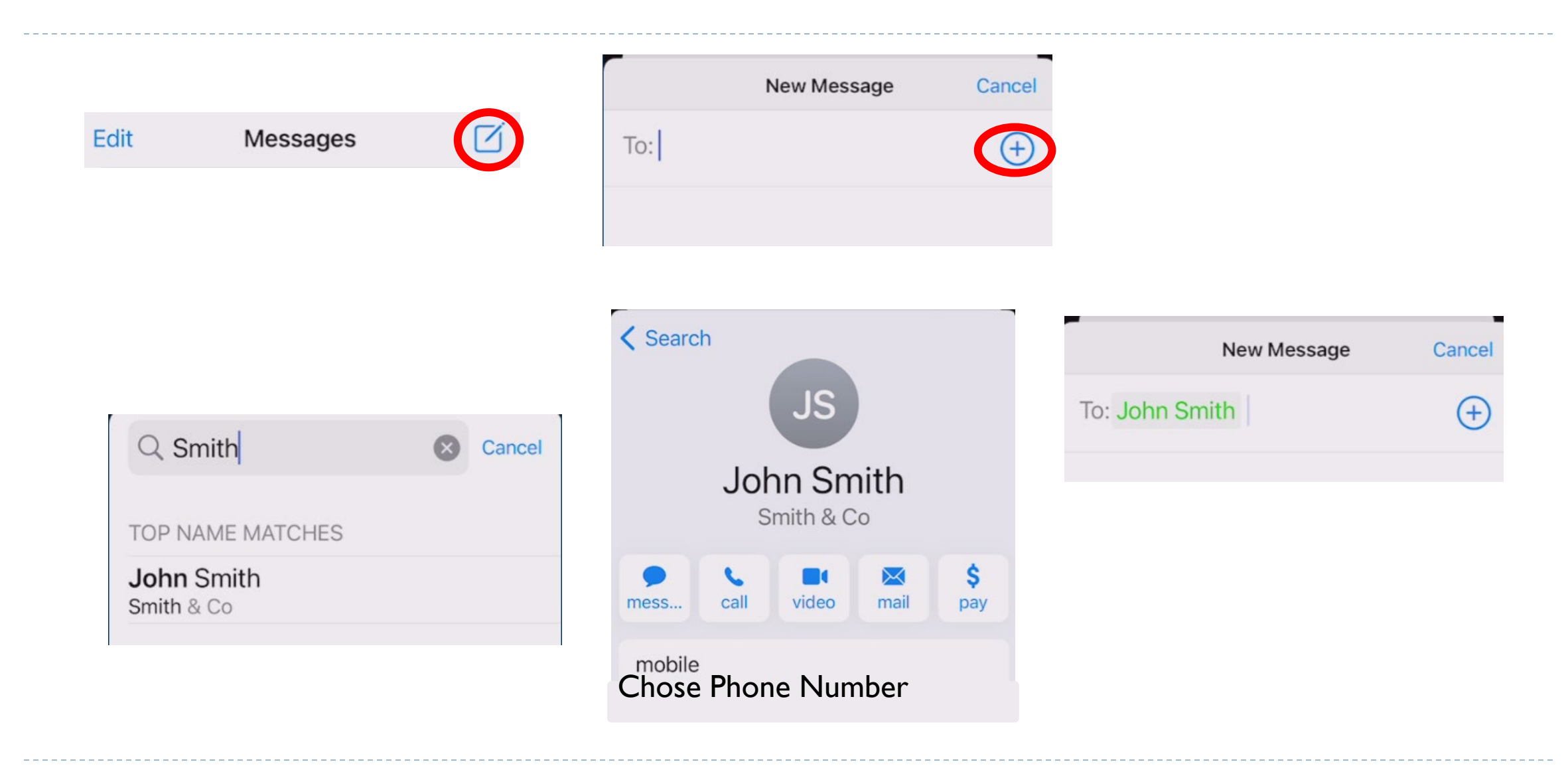